# NAME STANDARDIZATION

Defining Procedures and Practices
for Oklahoma State University's
Digital Resources and Discovery Services Team

Madison Chartier
Metadata Librarian
Oklahoma State University
17 August 2019

## WHY STANDARDIZE AUTHOR NAMES?

- Name uses change throughout time
  - Professional development
    - ► Early career vs. established career
    - ► Associations with different roles/environments
  - Life
    - ▶ Marriage & divorce
    - Continuation of family, sharing of names (Sr., Jr., III, IV)
    - ► Individual choice (full name vs. nickname)
  - Ever-growing field
    - Other professionals have similar names
    - ► Name change necessary to better distinguish one's work
- Need to keep track of an author's publications despite name changes

Link all work to one verifiable name.

### HOW DO WE STANDARDIZE NAMES?

- ▶ Authority Control Files
  - **▶ LCNAF**
- Unique Numerical IDs
  - ▶ ORCID
  - ▶ VIAF
  - **► ISNI**
- Professional reputation
  - ▶ What name is used most regularly to define a person's work?
  - ▶ By what name will the research community know & recognize a person?
- Local practice
  - What name does the author prefer?
  - ▶ By what name does the local institution know & recognize them?

What will enable broad user access and discoverability? What resources does your team have?

# NAME STANDARDIZATION 2019 FOR OKLAHOMA STATE UNIVERSITY

Revising and condensing our priorities and practices

### YOUR ROLE

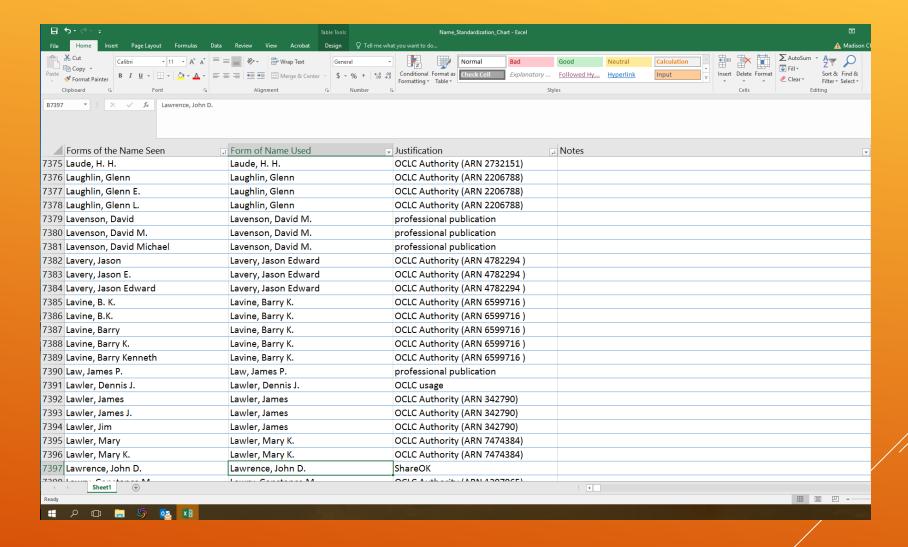

5

### **PROCESS**

- You'll have a list of names from your created metadata
- You'll run this list through "Name Check Tool"
  - Paste your names in the "Name" column (Column A)
  - Column C, look for: "MISMATCH," "NA," and [BLANK]
  - If "MISMATCH"
    - Adjust name in metadata to authorized format (Column B)
    - Name is already justified. No further action.
  - If "NA" or [BLANK]
    - Compare to Name Standardization Chart, searching by last name
    - If other name variants present, note the authorized format and the justification. No further action.
    - If name does not come up at all on chart, proceed to steps to determine and justify an authority name format.

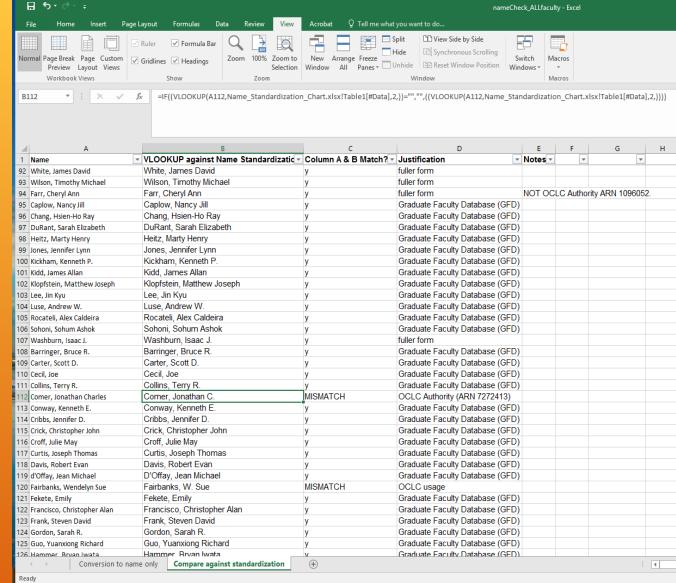

Always compare to the chart before proceeding!

## **RESOURCES**

### 1) OCLC Connexion

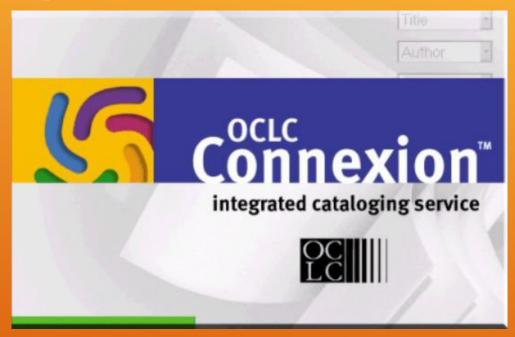

- Our FIRST preference
  - Authority control
- Start here
- Exhaust all possibilities

### 2) Google

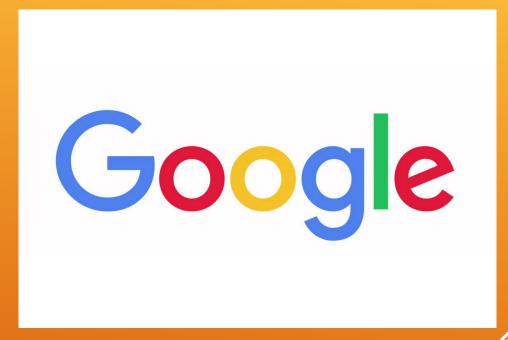

- Our BACKUP
  - Our research support to OCLC,
  - THEN, our other options
    - CV and/or faculty profiles
    - Professional publications

It's all about the research.

### OUR FOCUS

- OCLC Connexion: Is there a verifiable authority file on OCLC Connexion?
  - > YES: Great! You're done!
  - ▶ NO or UNCERTAIN: Work with/proceed to Google
- ▶ On Google:
  - Follow these priorities
    - 1. Author's OSU faculty profile (CV)
    - 2. Publications (what can you track down?)
    - 3. Consistent usage of name across search results
  - If you can confirm the OCLC record, great!
  - ▶ If not, fine. You've found another good option
- ► <u>LASTLY</u>, consult the resource you're describing
  - What name is evidenced?

Prioritize our preferences for justification, but be flexible in how you research & verify the options!

### CONSIDERATIONS & PRIORITIES

### **Current faculty**

- OCLC authority record
- 2. Faculty profile page / CV
- 3. Google search
  - i. CV (if not on profile page)
  - ii. Publication evidence
  - iii. Consistent reference

### **Dated faculty**

- OCLC authority record
- 2. Google search
  - i. CV (if available)
  - ii. Publication evidence
  - iii. Consistent reference
- 3. What is evidenced on the piece examined?

Is there an authority record? What is the author's expressed preference? What name is recognized and used?

### #1 OCLC CONNEXION

#### > To search for a name:

- Authorities
- ➤ Search → LC Names and Subjects
- Set to "Personal Names (pn:)"
- ► Shortcut: Shift + F2

#### List every possible imagined variant!

- Edralin, <u>Lucas Alan</u>
- Edralin, Lucas A.
- Edralin, L. A.
- Edralin, L.
- Edralin, L. Alan
- ► Edralin, <u>Luke</u>

More possibilities = greater chance of results

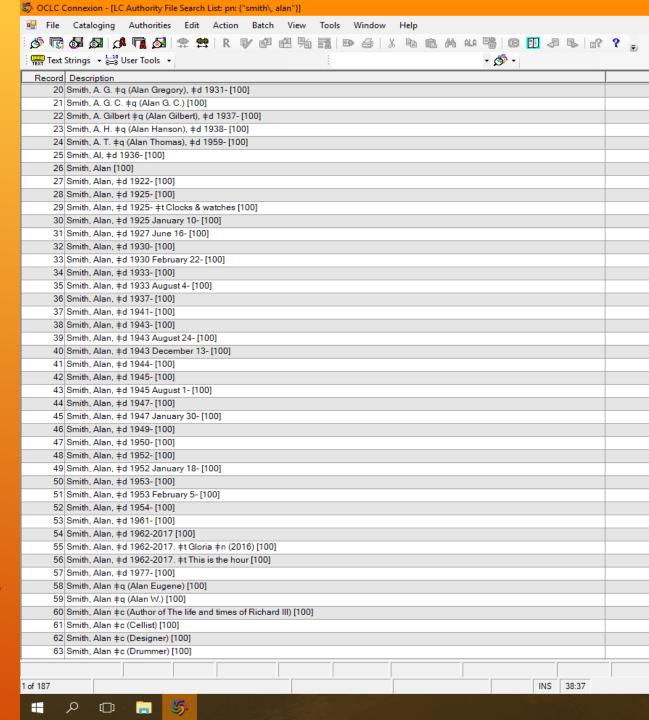

### HOW TO READ AN OCLC RECORD

- Relevant MARC fields:
  - 040: institutional code (creator of authority record)
  - ▶ 100: authorized author name [THIS IS WHAT WE WANT!]
  - > **370**: location of work (city, state)
  - > 371: email / contact info
  - > 372: field of study/work
  - > 373: place/institution of work
  - > 374: position held/position title
  - > **400**: popular name variants
  - ▶ 670: publications; degrees obtained; summary statement of author & professional work

## Each field offers certain clues...

# COMMON FIELD VALUES (FOR OSU FACULTY)

- What to look for!
  - ▶ 040: **OkS**
  - ▶ 100: Is the name a <u>close or identical match?</u> [Again, this is the info we want!]
  - > 370: Stillwater (Okla.)
  - > 371: @okstate.edu
  - > 372: Is this what our faculty member specializes in?
  - > 373: Oklahoma State University; Okla. State Univ.; Ok. State Univ.; OSU
  - > 374: **Professor** or **College teacher**; other titles reflecting <u>field of study</u>
  - 400: <u>Does your variant fit into this category?</u>
  - 670: Compare against a CV or Google search. Any matches? May also find mention of Okla. State Univ. here.

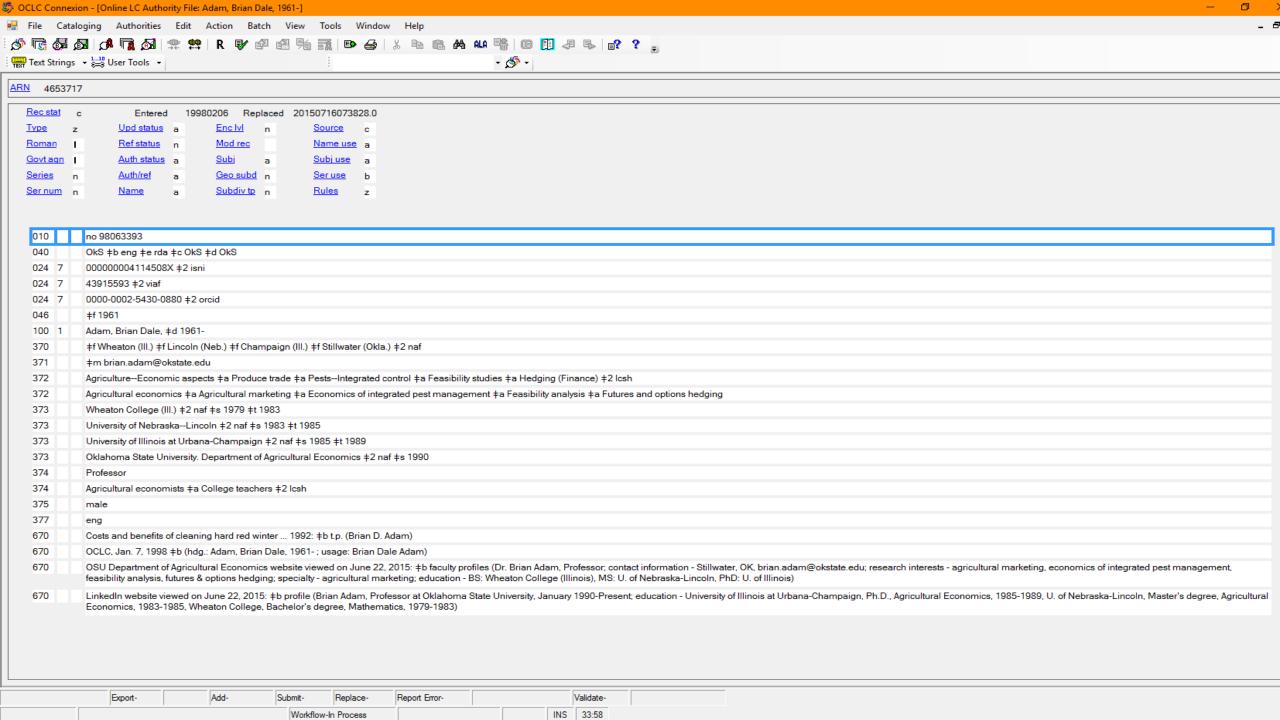

# SOMETIMES, ALL YOU GET IS...

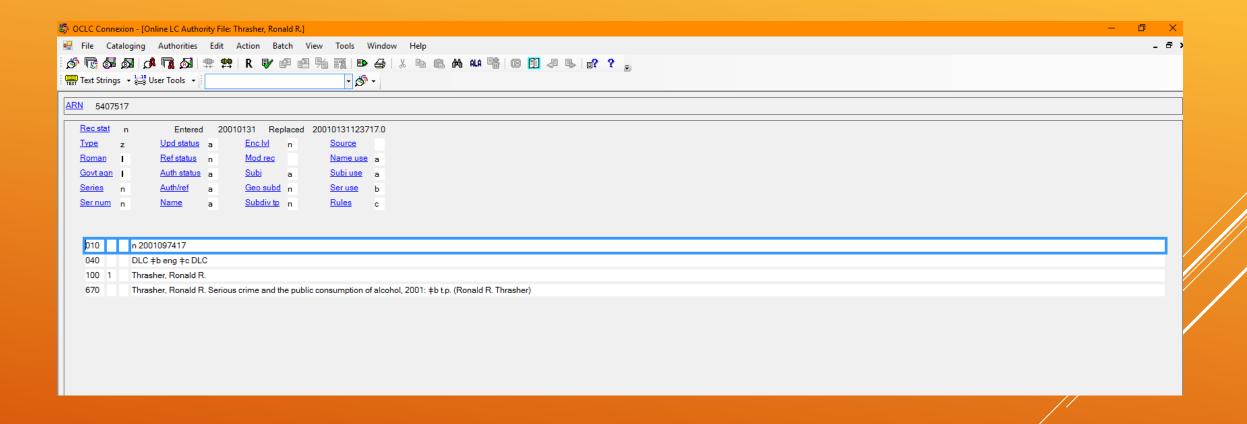

What additional research can you do?

Proceed to Google: "[Author name] Oklahoma State University"

# #2 OKSTATE FACULTY PROFILE PAGE / CV

#### PREFERRED:

- Bio page <u>contains</u> a resume to download
  - 1. Open resume.
  - Compare resume header with listed publications
  - 3. If the same, defer to resume header
  - 4. If different, select or make fullest version of the name

Ex.) "Alexis Smith" in the header;
"Smith, A. N." in the publications list;

Justified format: "Smith, Alexis N."

Most professional form and likely use of the name across publications.

### **Next best thing:**

- ▶ Bio page <u>IS</u> a resume
  - Compare page header with listed publications
  - 2. If the same, defer to page header
  - 3. If different, Google select titles.
    - If a bio page name is supported, defer to bio page as justification.
    - ii. If different, defer to professional publication as justification

Not guaranteed to be as formal, BUT it expresses a name format acceptable to the author.

Use to verify possible OCLC records.

If no OCLC verified, use the CV/profile name as the justification.

### #3 BROADER GOOGLE SEARCH

1. If no CV available on faculty profile page, search for one on Google! See if one appears!

#### 2. General search:

- "[Author name] Oklahoma State University"
- Look for any articles, any professional references
  - ► What name is used most consistently?
  - ▶ If no consistency, what's the fullest, most distinguishing form of the name available?

### 3. Targeted search:

- Look up specific article names (if known)
- What name is used most consistently?

Cast a wide net.

# #4) WHAT EVIDENCE YOU HAVE

- Not all faculty have extensive online profiles
  - Older faculty
  - Early history of OSU
- If no widespread evidence online, defer to what is expressed on the piece you have
- > BE HONEST!!!
  - > If you can't identify the name, don't add it!
  - > DO NOT try to MAKE NAMES UP!

## **JUSTIFICATION TERMS**

- OCLC Authority (ARN [copy and paste ARN# here])
  - Copy and paste number from the OCLC record
  - ▶ DO NOT manually type!

### 2. Faculty Profile CV

- CV as downloaded/found on faculty profile
- ➤ CV if found on Google

### 3. Professional publication

- Journal articles/book chapters pulled from a Google search
- Verified consistent name usage from any/all resources

#### 4. Local evidence

- As found on the piece we are describing/maintaining
- Exclusive to instances of older, dated faculty

Be thorough. Take the time to research. We want the highest preference available.

# GRAB VARIANTS AS YOU GO!

### When adding new names:

- Add whatever additional variants you may find while searching!
- REMEMBER: Include the final authorized name format as a variant!
  Otherwise, Name Check Tool will not recognize it!
- Hard work now = saved time later
  - Prevents you from re-justifying names you've already researched!
  - Reduces risk of accidentally giving the same person 2 different authorized name formats with different justifications!

## Tackle it all upfront!

## WHAT HAPPENS AFTER I JUSTIFY SOME NAMES?

- You'll have your list with 4 columns:
  - 1. Name variants
  - 2. Authorized name format
  - 3. Justification
  - 4. Notes
    - ► Identify other records with similar names BUT different persons
    - ► Identify distinguishing features between OSU faculty with similar names (e.g. the departments of these faculty members)
    - Questions you may have
    - ► Flag names you're really uncertain about and recommend a double check
- Send this list to Madison (<u>madison.chartier@okstate.edu</u>)
- Madison will check and add these to the Name Standardization Chart

Research, propose, & send ahead for review!

### SUMMARY

### ▶ Justification priorities:

- Name authority control
- 2. Express author preference
- 3. Professional publication evidence
- 4. Local record evidence

#### > Justification terms:

- OCLC Authority (ARN [#])
- 2. Faculty Profile CV
- 3. Professional publication
- 4. Local evidence

#### > Resources:

- OCLC Connexion
- 2. OK State faculty profile pages / CVs
- 3. Google
- 4. Local record evidence

### Research & review process:

- Research/recommend name authorities
- 2. Submit list to Madison
- 3. Madison will add to Name Standardization Chart
- 4. Ask questions at any time throughout the process

Our goal: Streamlined efficiency with continued accuracy!

# **THANK YOU!**

**Questions?** 

madison.chartier@okstate.edu